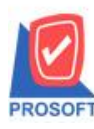

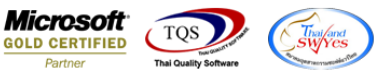

## **ระบบ Warehouse management**

 $\blacktriangleright$  รายงานยอดคงเหลือตาม Lot แยกตามคลังและที่เก็บ สามารถ Design เพิ่มแสดง Column ประเภทสินค้า,กลุ่มสินค้าและ

หมวดสินค้าได้

1.เข้าที่ระบบ Warehouse Management > WH Lot & Serial Reports > รายงานยอดคงเหลือตาม Lot แยกตามคลงัและที่เก็บ

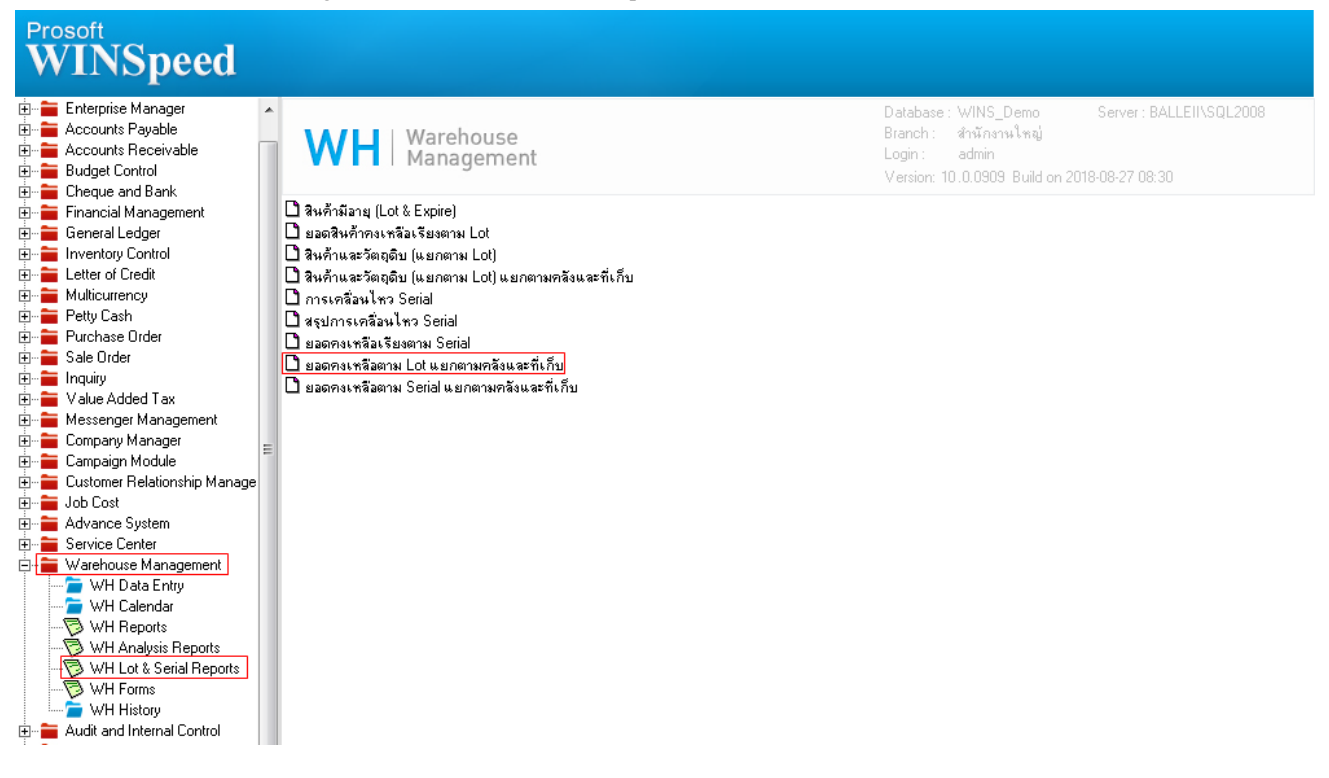

## 2.เลือก Range ที่ต้องการดูรายงาน >OK

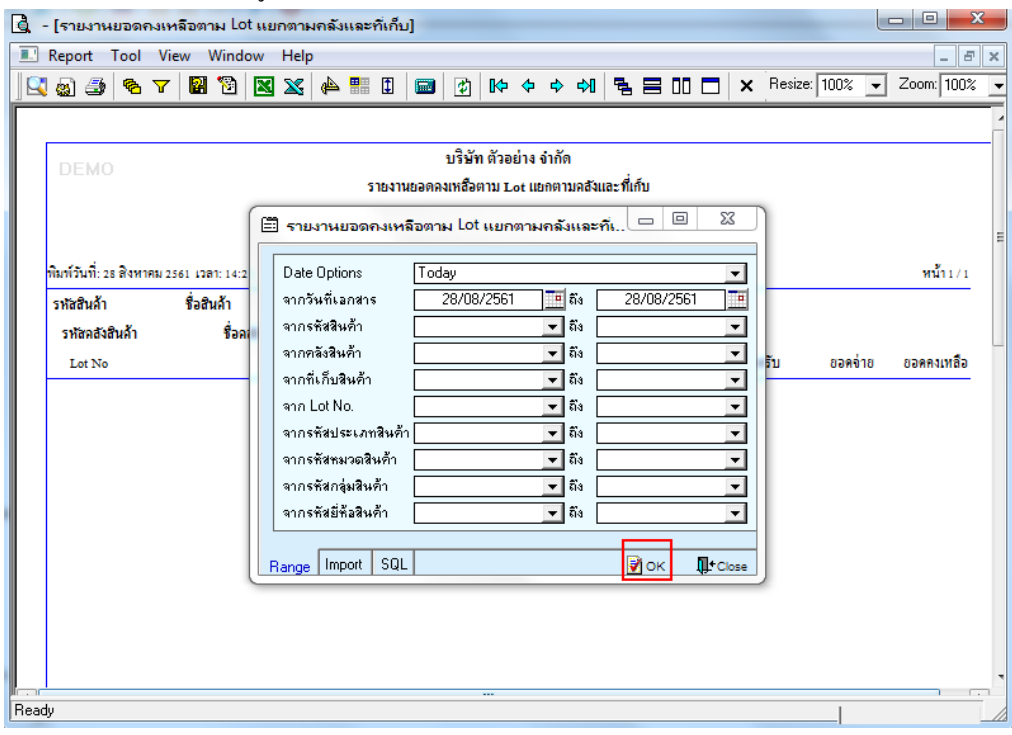

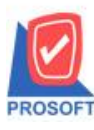

## **บริษัท โปรซอฟท์ คอมเทค จ ากัด**

**2571/1ซอฟท์แวร์รีสอร์ท ถนนรามค าแหงแขวงหัวหมากเขตบางกะปิ กรุงเทพฯ 10240 โทรศัพท์: 0-2739-5900 (อัตโนมัติ) โทรสาร: 0-2739-5910, 0-2739-5940 http://www.prosoft.co.th**

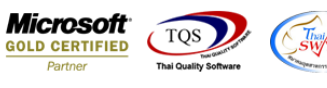

3.เลือก Icon Design

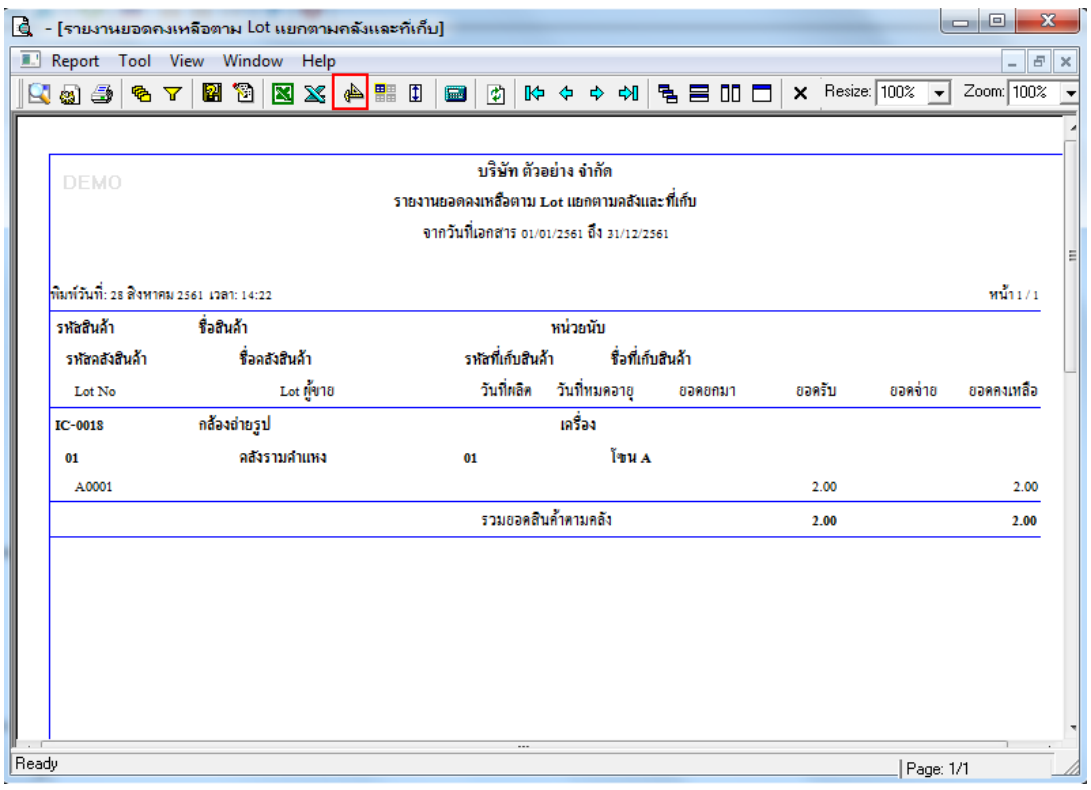

#### 4.Click ขวา Add > Column

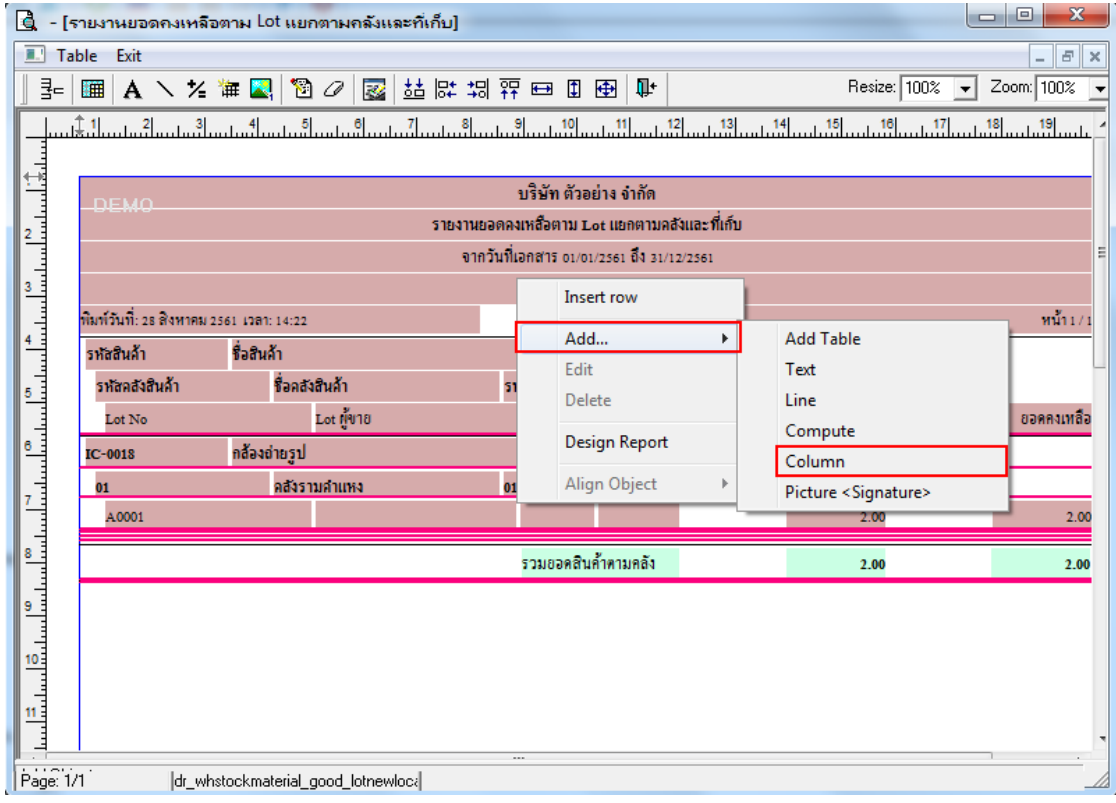

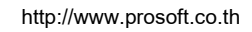

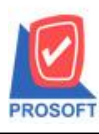

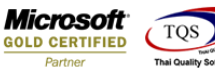

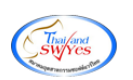

## 5.เลือก เพิ่มคอลัมน์ดังนี้

goodtypecode : รหัสประเภทสินค้า goodtypename : ชื่อประเภทสินค้า

goodtypenameeng : ชื่อประเภทสินค้า(en)

goodcatecode : รหัสหมวดสินค้า

goodcatename : ชื่อหมวดสินค้า

goodcatenameeng : ชื่อหมวดสินค้า(en)

goodgroupcode : รหสักลุ่มสินคา้

goodgroupname : ชื่อกลุ่มสินคา้

 $\mathsf{goodgroupnameeng}: \dot{\vec{\mathbb{y}}}$ อกลุ่มสินค้า(en)

จากนั้นให้ทำการจัดรูปแบบตัวอักษร ขนาดตัวอักษร ปรับตำแหน่งตามต้องการ  $>$  Click OK

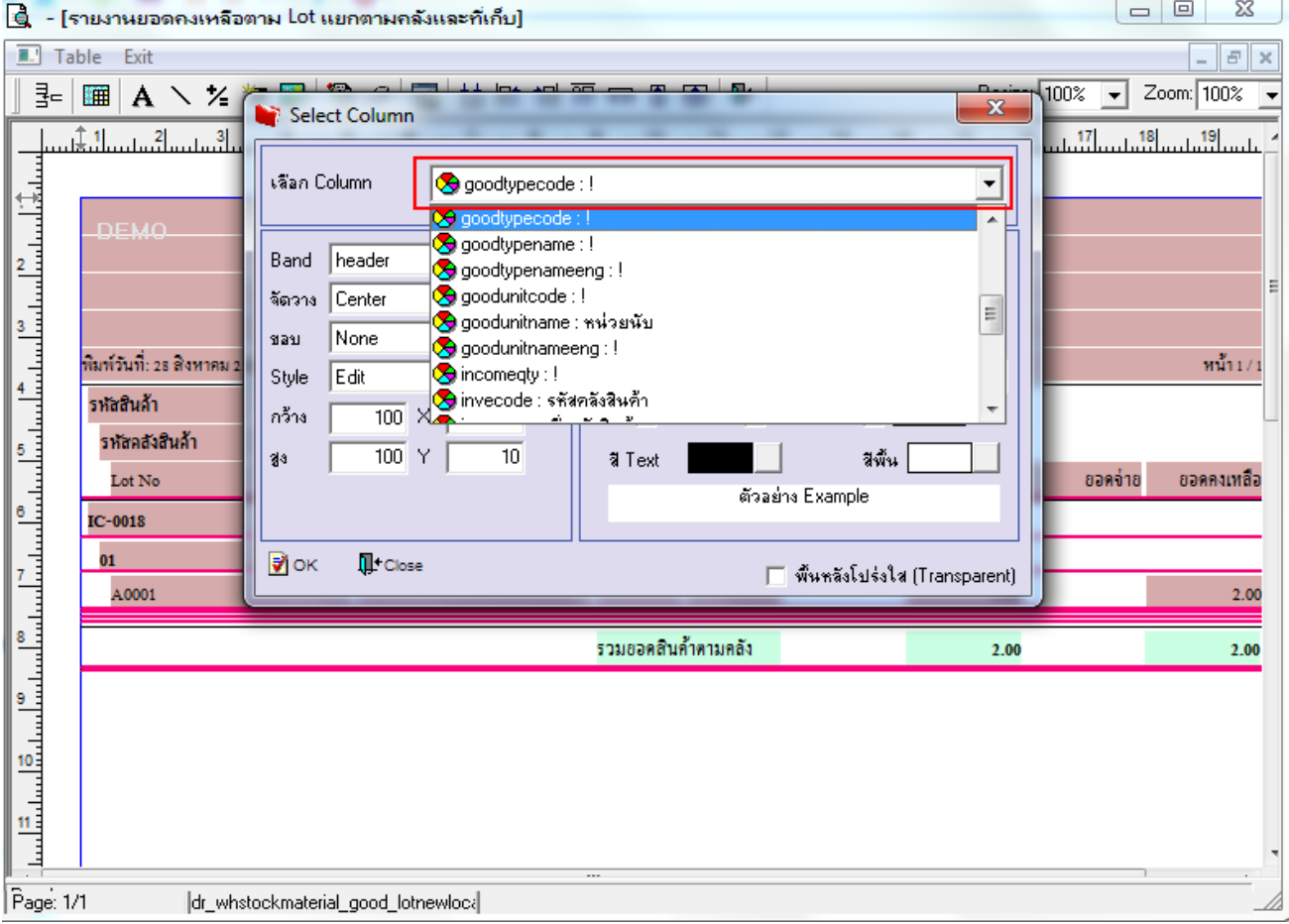

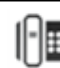

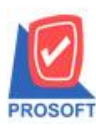

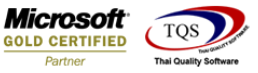

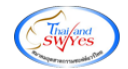

#### 6.Click Exit เพื่อออกจากโหมด Design

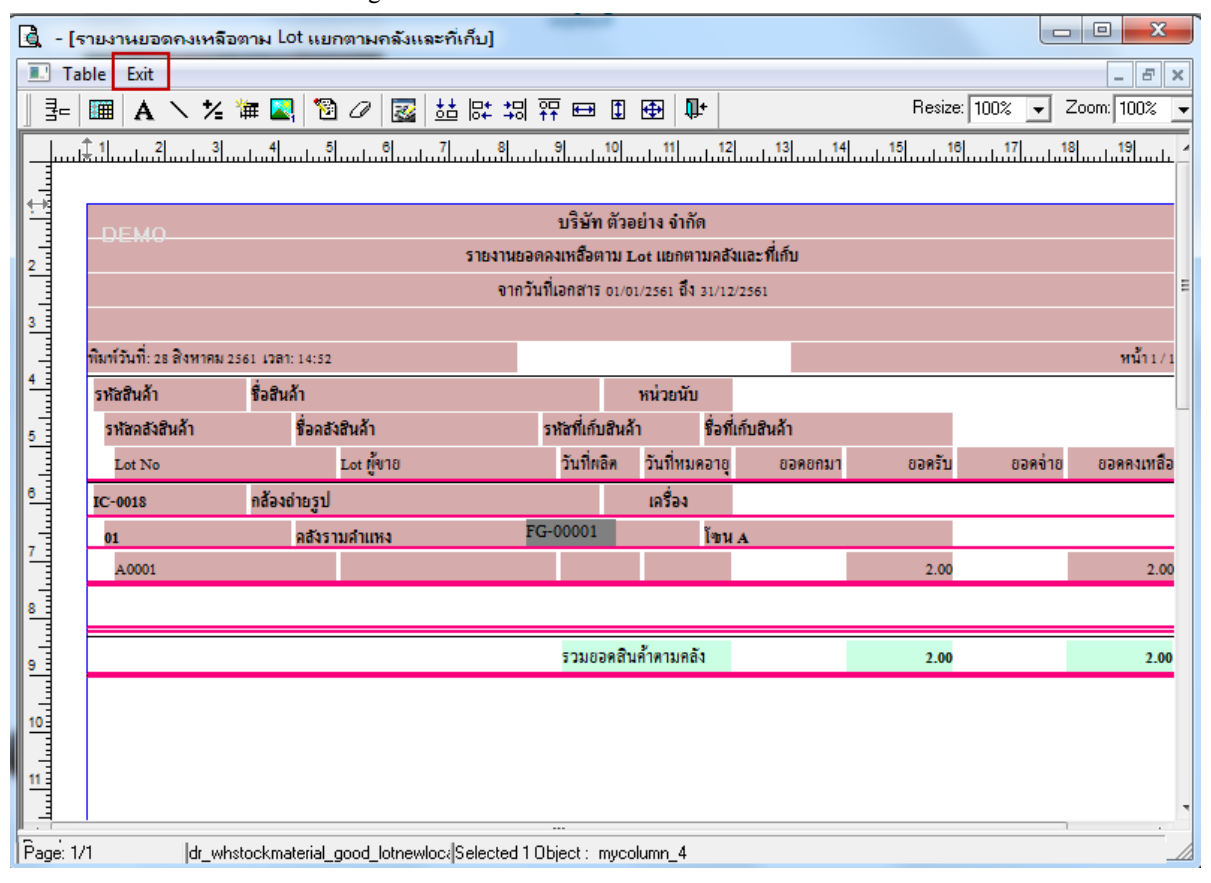

#### 7.เลือก Tool > Save Report

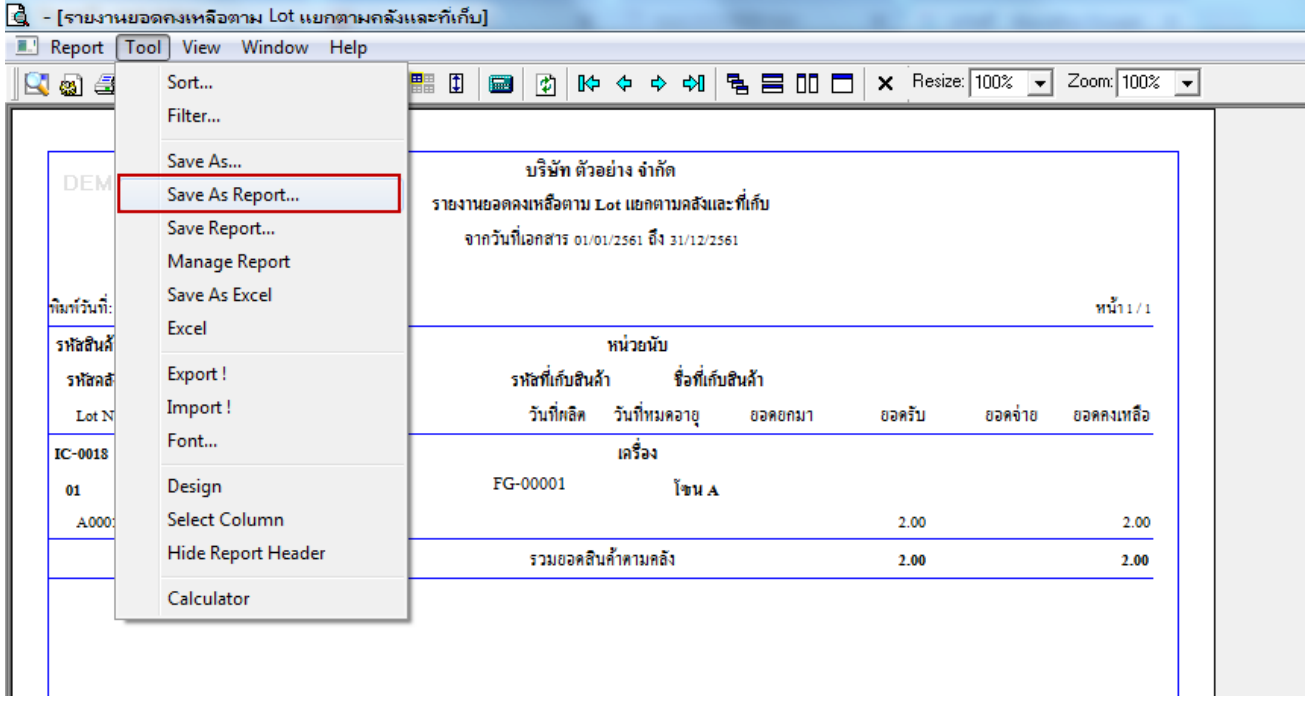

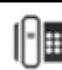

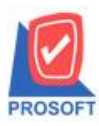

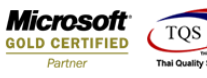

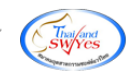

8.Click เลือก Library ที่ต้องการ

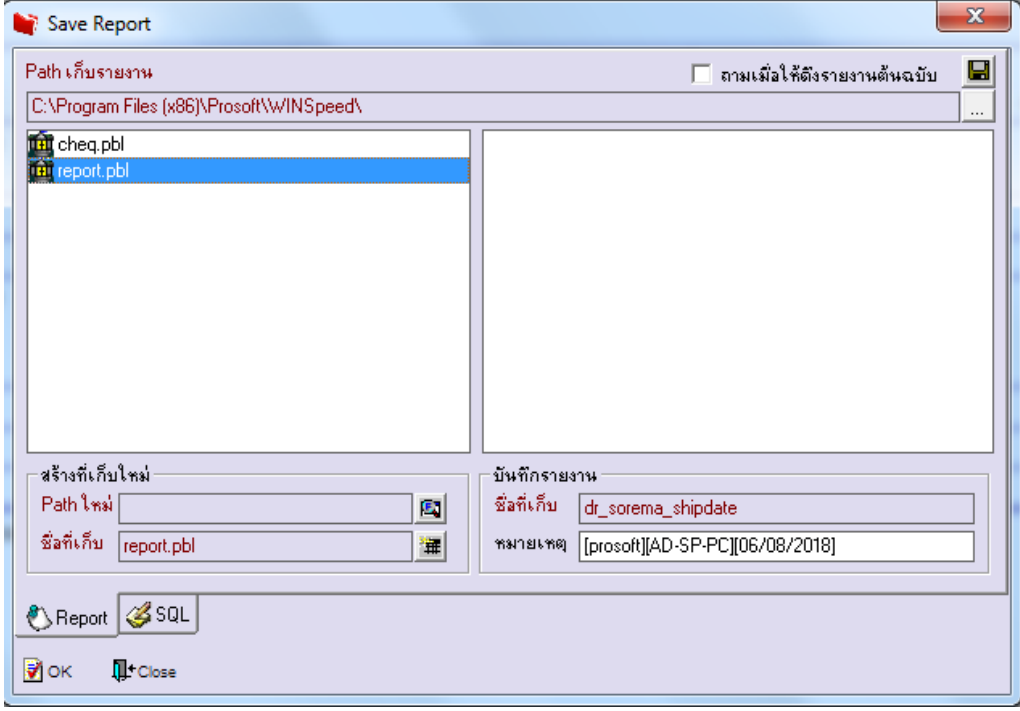

9.Click เลือก ถามเมื่อให้ดึงรายงานต้นฉบับ ในกรณีที่จะบันทึกสร้างรายงานใหม่ > Click Icons รูปแผ่นดิสก์ เพื่อทำการบันทึก รายงานใหม่> Click OK

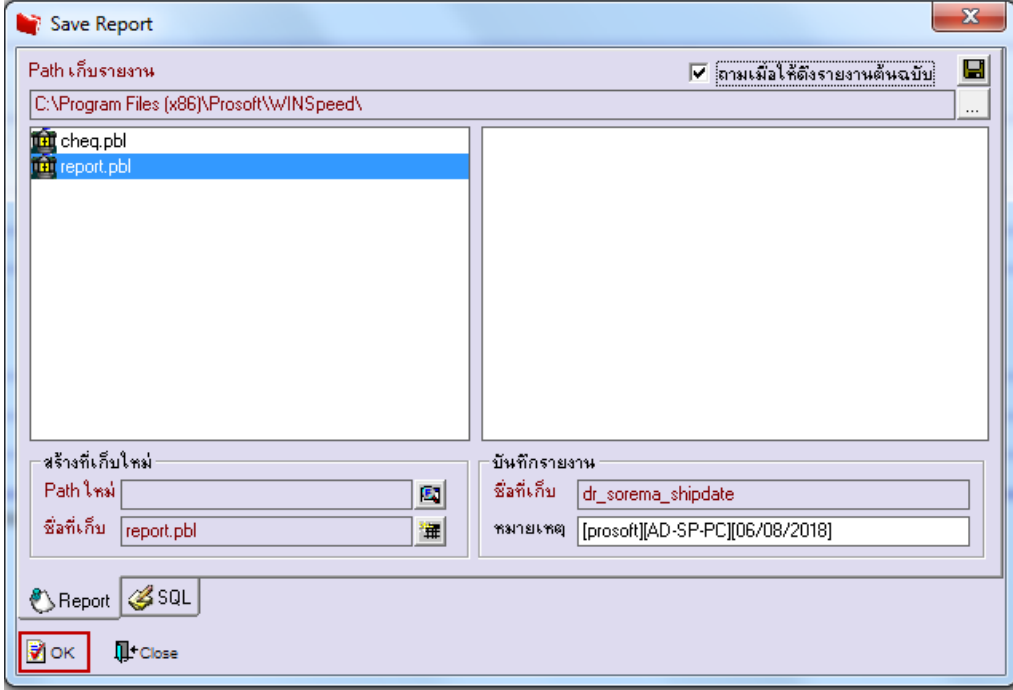

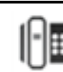

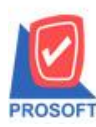

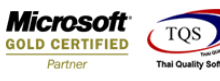

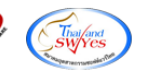

# 10.Click Icons รูปแผน่ ดิสก์เพื่อทา การบนั ทึกรายงานใหม่> Click OK

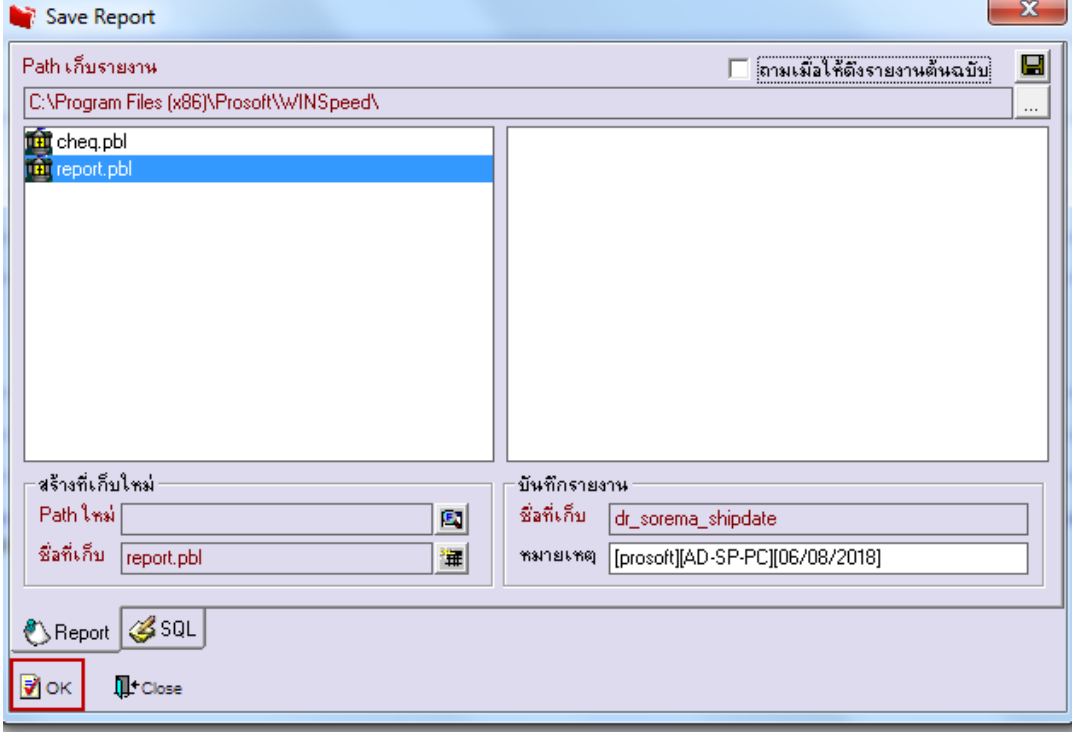

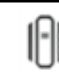